### **The ROOT frame w work**

done by other software ru n n in physics:

- **Exent generation and detector simulation**
- $\blacksquare$ Data Acquisition

<u>Root is a characterized by the characterized by the contracted by the contracted by the contracted by the contracted by the contracted by the contracted by the contracted by the contracted by the contracted by the contrac</u>

- $\blacksquare$ Data Storage
- Data Analysis
- It permits an easy management of large-scal e experiments with many subsystems involved.

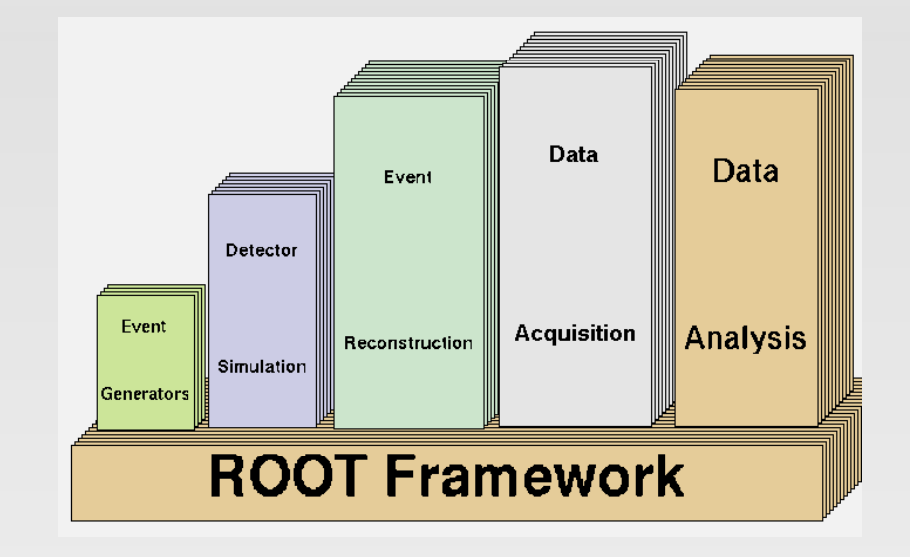

k that is the task of the tasks that the tasks of the tasks of the tasks of the tasks of the tasks of the tasks of the tasks of the tasks of the tasks of the tasks of the tasks of the tasks of the tasks of the tasks of the

### **Utilities / Service s**

 Using low-level C++ calls R ROOT can retrieve data stored on memory of sent by the DAQ.

#### **Save Data**

**Retrieve Data** 

 $\mathcal{C}$ 

• ROOT provides a data structure (called tree) that is extremely powerful for fast a access of huge amounts of data much faster than accessin g g a normal file **s / Services of ROOT**<br>bw-level C++ calls ROOT can retrieve<br>*y* of sent by the DAQ.<br>**ta**<br>provides a data structure (called tree) they powerful for fast access of huge an<br>aster than accessing a normal file<br>**Data**<br>trees spre

#### **Access Data**

. ROOT trees spread over several files can be chained and accessed as a unique object, allowing for loops over huge amounts of data.

### **Utilities / Service s s of ROOT**

. ROOT has powerful mathematical and statistical tools are provided to operate on your data. Fitting and random number generation are its s strongpoints.

#### **S o esu ts how Results**

**Process Data** 

 $\mathcal{L}_{\mathcal{A}}$ 

**Publication-quality histograms, scatter plots, fitting functions,** etc. may be shown and adjusted real-time.

### **3 ways of using R ROOT**

#### **ROOT** can be coded interactively:

- Just like a command-line interpreter, e.g. Bash. This mode uses the CINT s yntax.

<u>cally</u>

'10

 You can write macros that are interpreted by CINT

<u>Root can be used graphic can be used graphic can be used by the use of the use of the use of the use of the use of the use of the use of the use of the use of the use of the use of the use of the use of the use of the use</u>

**ROOT** programs can be compiled in for better performance.

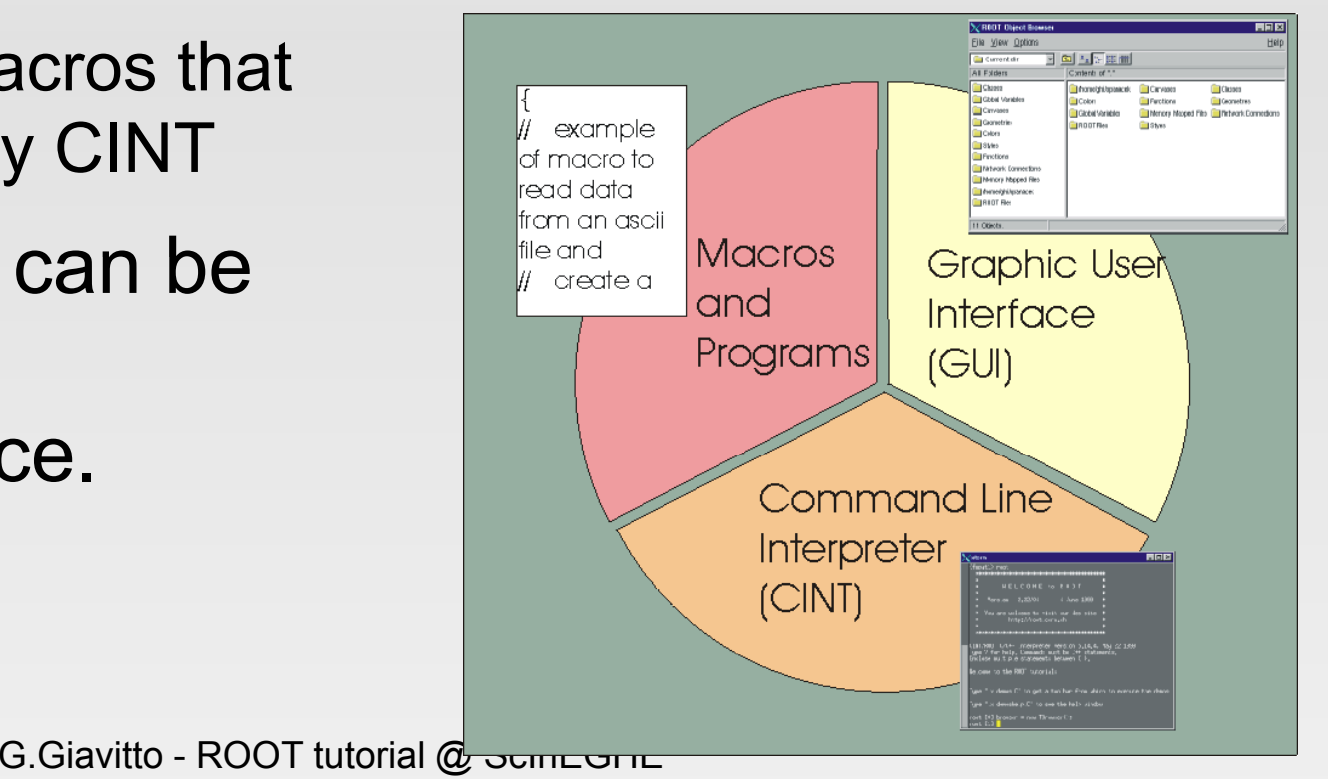

#### **Architecture**

<u>Root has Object-Oriented by the American Control</u>

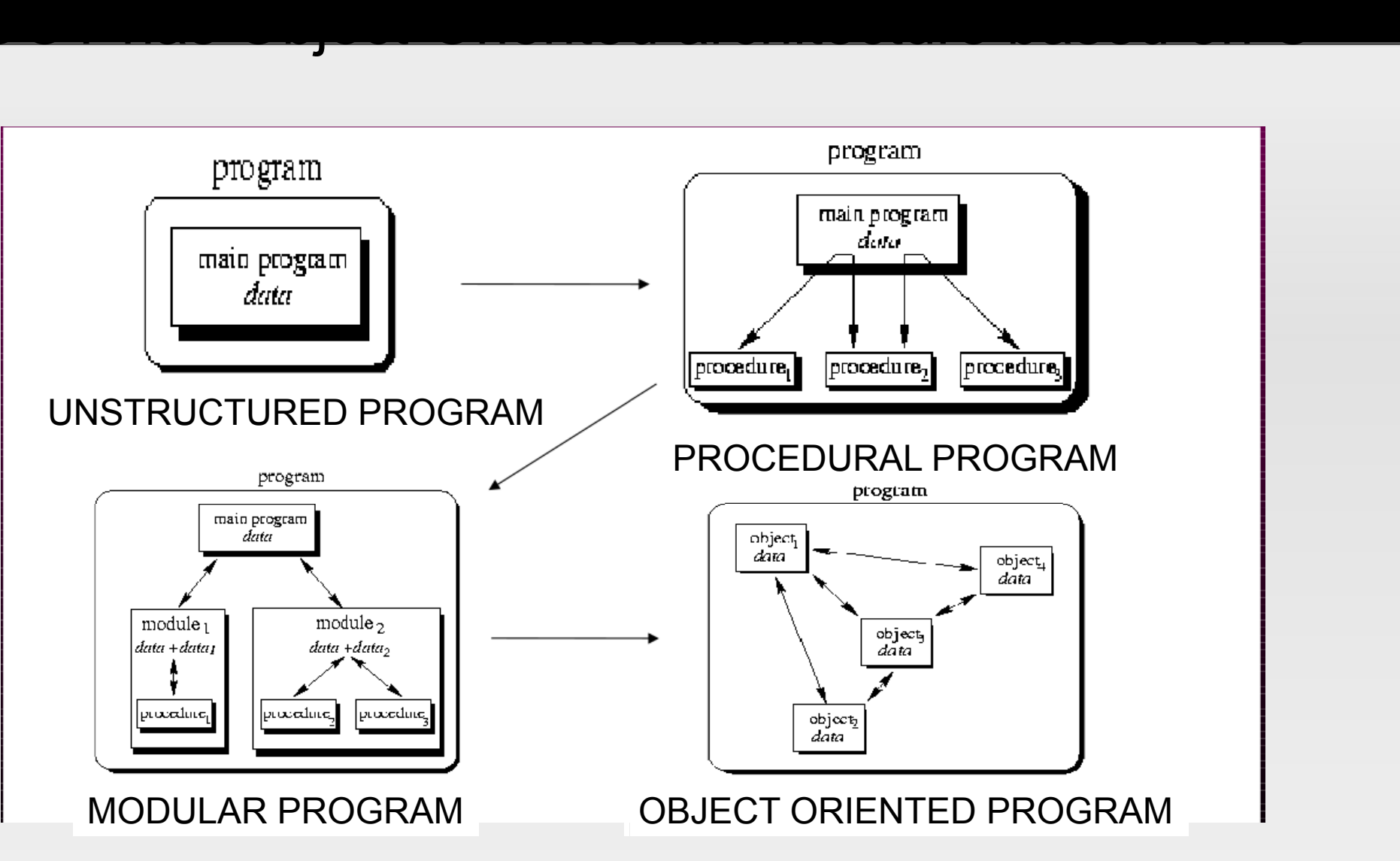

G.Giavitto - ROOT tutorial @ ScInEGHE

# **Terminology in O OO program**

**Example: TH1F** is the class defining a ROOT 1-D histogram with floating-point (32 bits) values.

thing in the program. The program is a program of the program in the program.

**Dbject:** the instance of a class

**C** and description of a "description" of a "description" of a "description" of a "description" of a "description"

- **To define an histogram, one declares it as** TH1F hist;
- **Method:** a function of the class
	- **Example: hist.Draw() calls the funcion that draws.**
- **Nember:** data structure stored in the class
- **Inheritance:** the class "is the daughter" of another, and G.Giavitto - ROOT tutorial @ ScInEGHE inherits some of its mother's members

Sept. 6th, 2010

n,

#### **Class inheritances for TH1F**

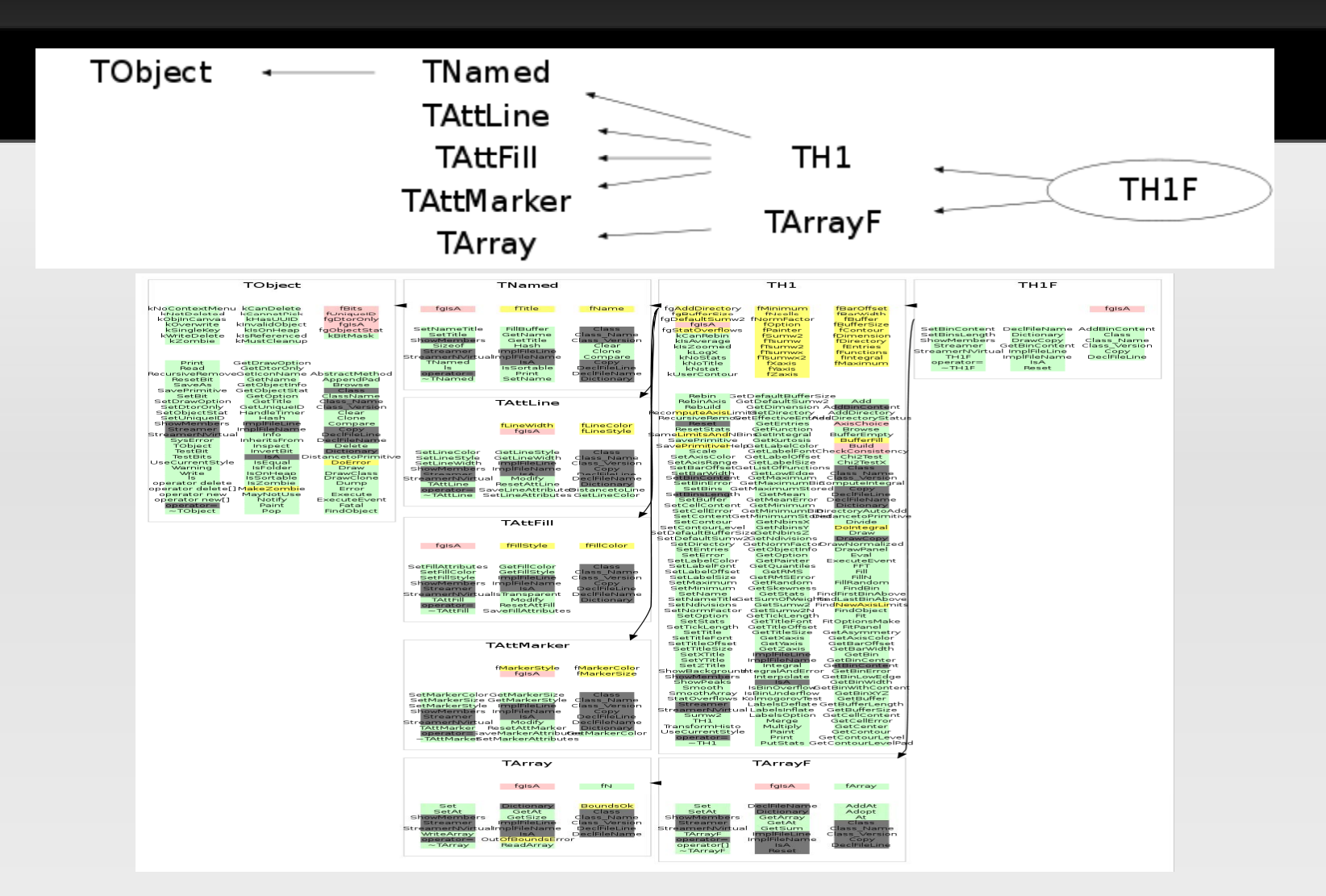

#### http://root.cern.ch/root/html/ClassIndex.html

#### http://root.cern.ch/drupal/content/arcl ntent/architectural-overview

Sept. 6th, 2010

#### **Resources for se lf-help**

There are ~1200 classes for an area of the contract of the contract of the contract of the contract of the contract of the contract of the contract of the contract of the contract of the contract of the contract of the con

simple arrays to spectrum analyzers. Knowing all of them by heart is not easy.

o

- **Extensive additional documentation is provided in the** website:
	- User's Guide
	- **Tutorials**

 $\mathcal{C}$ 

- HowTo's
- FAQ's

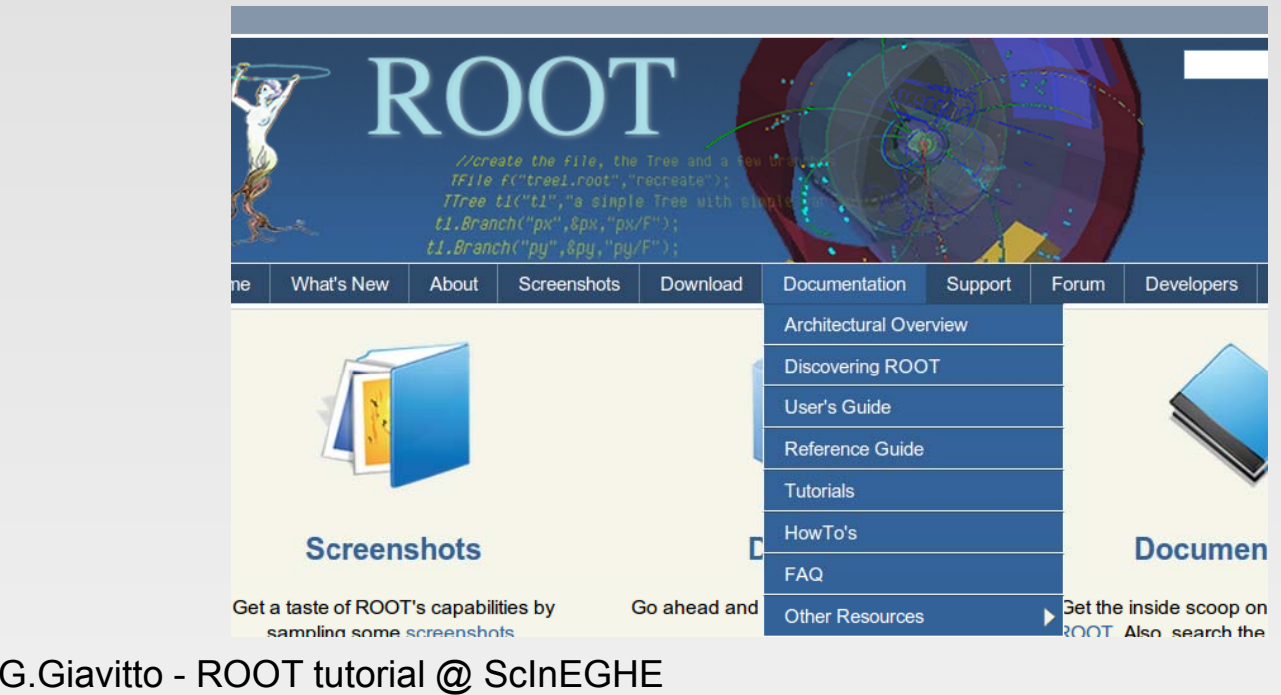

or every taste, ranging from

### **First steps into R OOT**

<mark>If you have your Room and your Room and the second state and</mark>

- SROOTSYS is set and so are \$PATH and \$LD \_ \_ LIBRARY\_PATH
- **Typing "root" at the shell will get you to:** 
	- **root [0]**

 $\mathcal{C}$ 

Welcome to the CINT, the ROOT C++ interpreter!

s

stallation ready, e.g.

- It is not a compiler, executes commands right away
- **It has auto-completion features and other amenities**
- It is less stable than you'd like it to be :(

### **Hello World 1 / 4**

Hello world example 1 – film and the state of the state of the state of the state of the state of the state of

- **root [0] cout << "Hello W o orld!" << endl; Hello World!**
- cout and << are the commands in the standard C++ namespace for printing out to std output.

xed string:

- Hello world example 1.1 char[] variable
	- **root [1] cha r hwrld\_c[12] = "Hello World!"**
	- $\mathbf{r}$  . **root [2] cout << hwrld\_c < << endl; Hello World!**
- **Here we declared an array of 12 chars, initializing it to** "Hello World!", and printed it.

G.Giavitto - ROOT tutorial @ ScInEGHE

### **Hello World 2 / 4**

Hello world example 2 – The Little world example 2 – The Little world example 2 – The Little World example 2 – The Little World example 2 – The Little World example 2 – The Little World example 2 – The Little World example

- **root [3] TString hwrld\_s = "Hello World!";**
- **root [4] cout << hwrld <sup>s</sup> \_ < << endl; Hello World!**
- **root [5] Int t \_ tlen = hwrld s \_ s.Length();**
- **root [6] cout << len << en d dl; 12**
- **Here we used the built-in ROOT TString class.** As you can see the **instan nce** of the TString is called hwrld\_s , and one of its **m e ethods** is Length(), which returns an integer.

S

String class

### **Hello World 3 / 4**

<mark>Hello world example 4 – TPavalen 4 – TPavalen 4 – TPavalen 4 – TPavalen 4 – TPavalen 4 – TPavalen 4 – TPavalen 4 – TPavalen 4 – TPavalen 4 – TPavalen 4 – TPavalen 4 – TPavalen 4 – TPavalen 4 – TPavalen 4 – TPavalen 4 – TP</mark>

- root [10] TPaveLabel hwrld\_p( →
- **TPaveLabel TPaveLabel()**
- **TPaveLabel TPaveLabel(Dou b ble\_t x1, Double\_t y1, Double\_t x2, Double\_t y2, const char \*\* label, Option\_t\* option = "br")**
- **TPaveLabel TPaveLabel(cons t TPaveLabel& pavelabel)**
- **root [11] TPaveLabel hwrld \_ p( 0.3,0.3,0.7,0.7,"Hello World!","brNDC" )**
- **root [12] hwrld\_p.Draw();**

### **Hello World 3 / 4**

The graphical output is here by the graphical output is here by the graphical output is here.

- П In this last example, we first declared an instanceto the class TPaveLabel
- With the command **(...)** we constructed it
- As before, the methods of this instance are called with "."
- **Since this is a graphical** class, CINT has automatically spawned a **TCanvas** where to draw.
- G.Giavitto ROOT tutorial @ ScInEGHE П **Prouman play with your mouse over it now and change it.**

# □ Edit View Options Tools Help **Hello World**

### **Hello World 4 / 4 : : the macro**

a. **myMacro.cxx**

n,

```
void myMacro(){
   cout << "Hello World!"
<
< endl;
 }
```
- Then, you can run it from in s side CINT:
	- **root [14] <sup>x</sup> myMacro cxx [14].x myMacro.cxx**

<mark>o</mark>pen your favorite editor and the series of the series of the series of the series of the series of the series of the series of the series of the series of the series of the series of the series of the series of the seri

- **Combinate Comptana in Aris, Comptana** Conditions **Conditional** Conditions **Conditions** 
	- **\$ root -q -b myMacro.cxx**
- . Will give you the ability of reviewing your work as you go. q and -b mean "quiet" and " b batch".

G.Giavitto - ROOT tutorial @ ScInEGHE

### **Hello World 4 / 4 : : the macro**

#### **myMacro2.cxx**

<mark>we can also put more functions when the second put more functions with the second put more functions.</mark>

```
Int t _
m
yMacro2
(Int t _
k=0){
  cout << "The input is " << 
k
 << endl; 
  return 
k;
  }
```

```
Double_t anotherFunc
(Int_t
j
j=0){
  Double t 
_
pp = 2
*TMath::AC
Cos(
-1);
  Double_t
x = 1.5*j + pp
*my
M
Macro2(j);
  return 
x;
  }
```
To be able to use anotherFunc, **load** the macro,

#### G.Giavitto - ROOT t u a. **root [] .L myMacro.cxx** utorial @ ScInEGHE

Sept. 6th, 2010

### **Variable Types in ROOT**

- Basic types: capitalised and have suffix "\_t": **int → Int\_t float → Float\_t do ouble → Double\_t**
- Names of classes start with "T": **TH1F, TF1, TString, TDirector ry, TFile, TTree...**
- П ■ Some ROOT types (classes):
	- **TH1F** Histogram, containing Float\_t objects (floats)

ere, names:

**TString** – String container

Familiar C++ types are the control of the control of the control of the control of the control of the control of the control of the control of the control of the control of the control of the control of the control of the

- **TF1** 1-dimensional function, TF2, ...
- **TTree** can store per-event info
- see http://root.cern.ch/root/html/ListOfTypes.html

G.Giavitto - ROOT tutorial @ ScInEGHE

#### **C++ operations w within ROOT**

```
 root [0] Int_t
a;
  root [1] 
a = 5.1;
  root [2] cout <<    
"a =
                          " <<
a << e
endl;
  a = 5root [3] Double_t
b;
  root [4]  
b = 5 1; .
  root [5] cout << "b = " << 
b << 
endl;
```
<mark>Assistence and types:</mark>

**Loops and controls: e.g. for loop with if/else** 

```
 for 
(Int_t i=1; i < 10 ; i++ 
) {
  if (i%2 == 0 ) cout << i << " is 
e
even" << endl;
  else cout << i << " is odd" << 
e
endl;
  }
```
#### **C++ operations w within ROOT**

#### **root [] Int\_t billy[5] = { 16, 2, 7 7 7, 40, 12071 };**

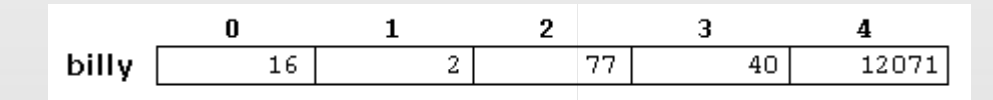

**root [] Int\_t jimmy[3][5];**

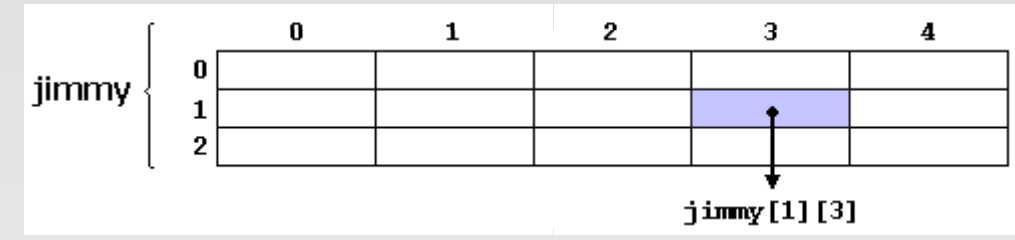

**Pointers and dynamic memory:** 

```
 root []  Float t 
_

*bobby; // this is ;  this 
s a pointer  
   root [] Int_t narr = 100;
   \mathbf{root} [ ] \mathbf{bobby} = \mathbf{new} \mathbf{Float\_t} [{\sf narr}]; \qquad \qquad \mathbf{F_{\mathbf{load\_t}}}bobby
   G.Giavitto - ROOT t
u
(Float_t*)0x8f1a4c8
                                                      utorial @ ScInEGHE
```
bobby

Sept. 6th, 2010

Arrays:

'10

#### **C++ resources**

- <u>Film and general reference were were also and general reference</u> "course": www.cplusplus.com
- C++ for ROOT users, from FNAL:
- Standard template library ( (advanced stuff): <u>http://www.sgi.com/tech/stl/</u>

b

b site, with well written

### **Functions: TMat h**

TMath class. You can call them directly:

- **root [] TMath::TanH ( ) 1 (Double\_t)7.61594155955 7 764851e-01**
- **Nou can also define your own functions, using TF1:**

```
 root [] TF1
*
f
(
  = new TF1
("test
_
f",
  "[0]*TMath::Gaus(x,[1],[2]
) + 
  [3]*TMath::Landau(x,[4],[
5
5])",
 0 0 10 0) 0.0,10.0);
          ->Draw()h and TF1
```
Built in functions can be found that the functions  $\mathcal{L}(\mathcal{L})$ 

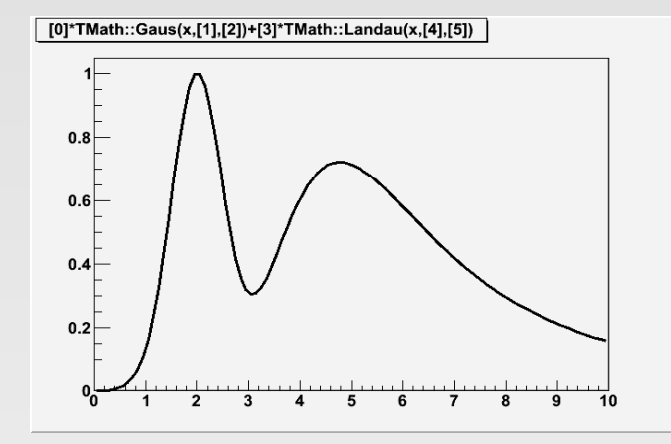

 **root [] f->SetParameters( 1 1.0,2,0.5,4,5,1); root [] f >Draw()**

 $\mathcal{L}_{\mathcal{A}}$ 

#### **More math niceties**

<mark>3</mark> Pseudo-random number general de la partida de la partida de la partida de la partida de la partida de la par

TRandom class and its daughters:

```
 root [] TRandom3 rnd;
  root [] rnd.SetSeed(123456);
  root [] rnd.Poisson(3.4)
 (Int_t)2
  root [] 
f->GetRandom(0.0,10.0
)
  (Double_t)2.081037999349208
9
97e+00
```
**Physics vectors used to represent spacetime vectors and State 3.3 and 3.5 and 3.5 and 3.5 and 3.6 and 3.6 and 3.6 and 3.6 and 3.6 and 3.6 and 3.6 and 3.6 and 3.6 and 3.6 and 3.6 and 3.6 and 3.6 and 3.6 and 3.6 and 3.6 and** their transformations:

enerators, grouped in the second second in the second second second in the second second second second second

```
 root [] TV t 3 ec
tor

r(1 0 0) (1,0,0);
   root [] 
r.Rotate(TMath::Pi()/6.0,
,TVector3(0,1,0));
   root [] cout << 
r.Z() << endl;
   \text{root} \text{[} \text{TLorentzVector} \text{Cov} \text{Cov} \text{Cov} \text{Cov} \text{Cov} \text{Cov} \text{Cov} \text{Cov}'1-0.500 and 21
```
n,

### **Histograms: TH1**

- Permit to or ganize 1D dat a a in bins, or channels.
	- **TH1::Fill(val)** fills the histo gram with an entry
	- **TH1::SetBinContent(bin,val)** sets the bin conten
- **It also stores the expected error for each bin.** 
	- **TH1D \*h = new TH1D ("his t","Histo",50,0,10);**
	- **for (Int \_ t i=0; i<1e6 ; i++){ h->Fill( f->GetRandom(0,1 0 0)); }**
	- **h->FillRandom("test\_f",1 e e6); // equivalent**
- **Then we can display it, and fit it as well!**

G.Giavitto - ROOT tutorial @ ScInEGHE '10

 $\mathcal{O}^{\mathcal{O}}$ 

### **Fitting histogram**

distribution. The method is Fit().

<u>of the state is required to provide the property of the property of the property of the property of the property of the property of the property of the property of the property of the property of the property of the prope</u>

```
 TFitResultPtr fres1 =
   h->Fit("gaus","S","",0,3);
    TFitResultPtr fres2 = 
    h->Fit(
"landau
","
S
","",3,10); ,3,10);
   Double_t pars[6];
   for (Int t i =0;i <3;i++) {
      ->Fit("landau","S","",3,10);<br>\ouble_t pars[6];<br>pr (Int_t i =0;i<3;i++) {<br>pars[i] = fres1.Get()->GetParams()[i];
      pars[i+3] = fres2.Get()->Ge
tParams()[i];
   }
    TF1
*f2 = new TF1
("fit_f","g
a
aus(0) + landau(3)",0,10);
   f2->SetParameters(pars);
   h
->Fit(f2 "" "" 0 10);
 >Fit(f2,,,
                               nethod is Fit()<br>method is Fit()<br>fres1 =<br>"S","",0,3);<br>fres2 =<br>","S","",3,10);<br>[6];<br><3;i++) {<br>1.Get()->GetPar<br>es2.Get()->GetP<br>TF1("fit_f","gau<br>eters(pars);<br>0,10);
```
T.

#### **Fitting an Histog r am: GUI**

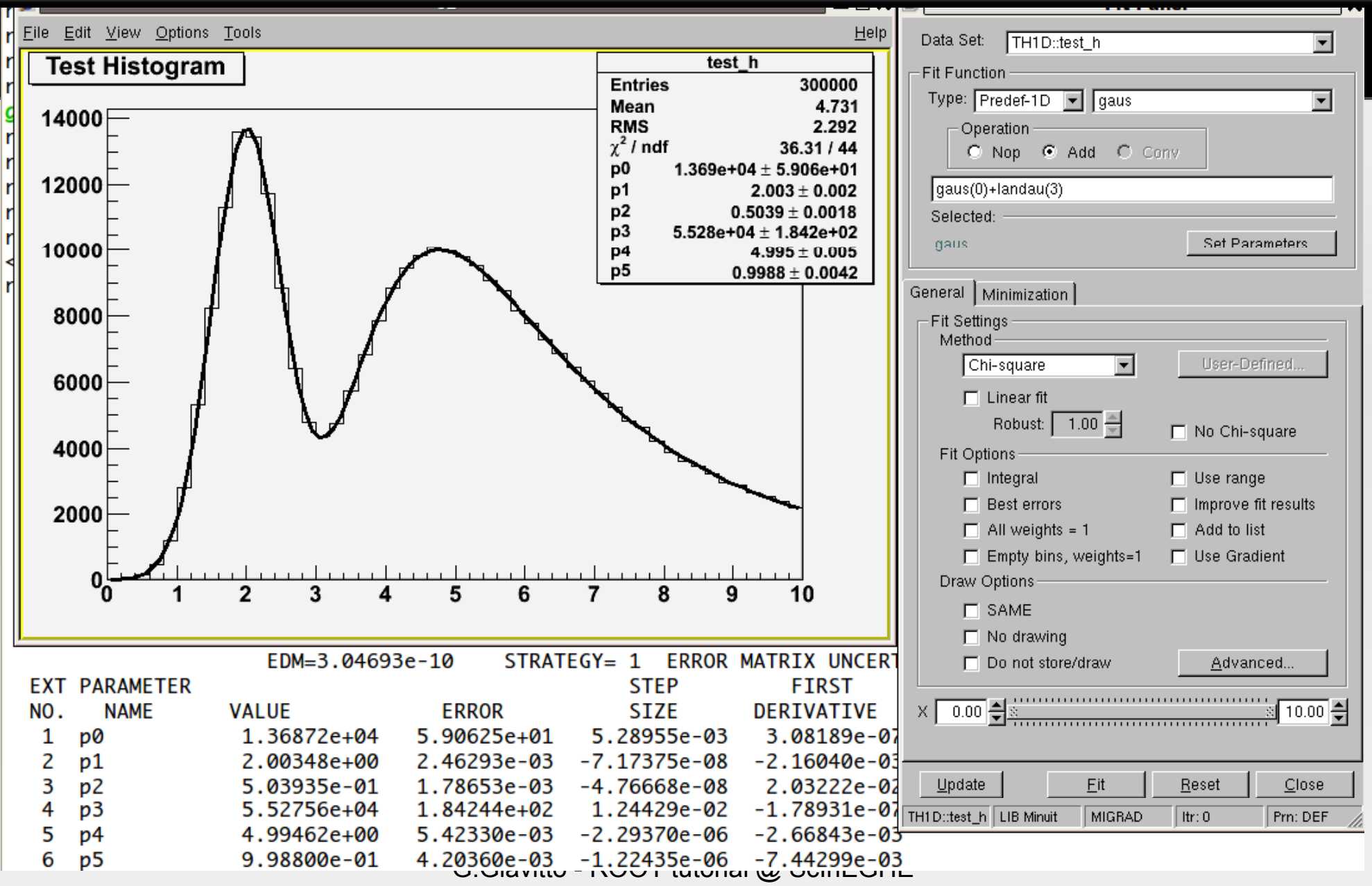

Sept. 6th, 2010

#### **Scatter plots**

The class is TGraph and relatives. It is the class is the class is the class is the class in  $\sigma$ 

```
 Int_t n = 20;
  Double_t x[n], y[n]; // this work
ks only in CINT!!!
  for (Int t  (Int_ti=0; i<n; i++) {
  x[i] = i*0.1;
  y[i] = 10*TMath::Sin(x[i]+0.2);
  }
  TGraph *gr1 = new TGraph (n, 
x, y);
```
- **We can draw the graph with these options** 
	- **gr1->Draw("APL") gr1->SetMarkerStyle(20); gr1->Draw("APL");**
- ▉ And also fit it with a polinomial !

```
gr1 >Fit("pol1" "" "" 0 1 1 0);
gr1->Fit("pol1","","",0.1,1.0);<br>gr1->Fit("pol2","","","",0.1,2,0)
```
Sept. 6th, 2010

▉

#### **Canvases and Pads**

 $\overline{\phantom{0}}$ 

**Single TCanvas w/ multiple TPads with TCanvas::Divide** 

- **root [] TCanvas c1 ("c1","Fi r rst canvas",400,300); root [] c1.Divide(2,3); root [] c1.cd(4); root [] TLatex l(0 1 0 4 (0.1,0.4,"#int\_ \_{K}f(z) {K}f(z) dz <sup>=</sup> 0 "); root [] l.SetTextSize(0.25); root [] l.Draw();**
- **The objects here are put on the** *stack* , the part of volatile mem. that is discarded when a function returns. Does not work in macro.
- **Use dynamic memory allocation:** Sept. 6th, 2010 operator **new** and  $\rightarrow$  **dottcal Members** EGHE '10 $0$  and  $26$

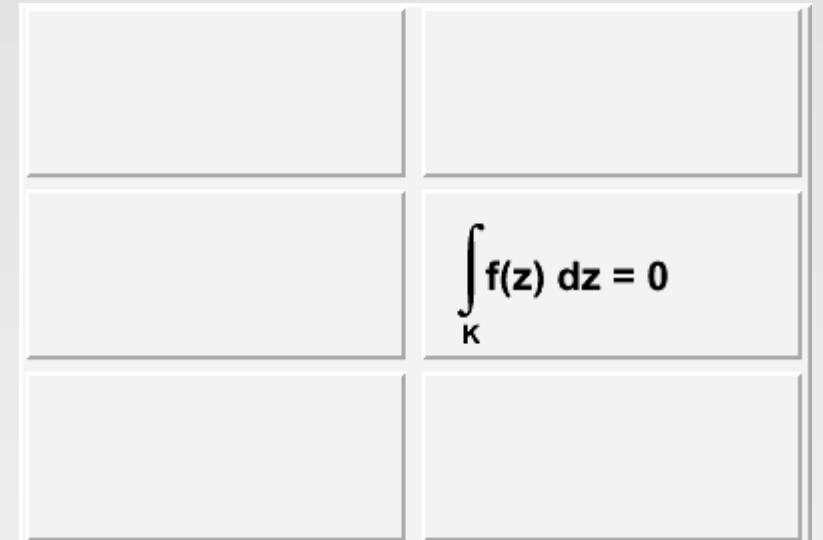

### **ROOT Files : TFil e**

System in dependent, binary files and the system in the system in the system in the system in the system in the system in the system in the system in the system in the system in the system in the system in the system in th

and sub-folders.

It can be opened Read-only (default), for writing (NEW), adding (UPDATE), rewriting (RECREATE):

s, organizable internally in folders

- **root [] TFile f0 ("file0.root","M O ODE");**
- **Once opened is becomes the current directory.**
- **Any ROOT class object deriving from TObject can be written on** the file using TObject::Write(), or Append();
- **Notamark 1 Notamber 10 Fearth Content Controller Notainal Extending 1 Fearth 10 Fearth 10 Fearth 10 Fearth 10 Fearth 10 Fearth 10 Fearth 10 Fearth 10 Fearth 10 Fearth 10 Fearth 10 Fearth 10 Fearth 10 Fearth 10 Fearth 10** available to ROOT.
- To see what is in a file TFile::GetListOfKeys()::Print()
- Sept. 6th, 2010 ■ To retrieve an object from a File, TFile::Get<br>
G.Giavitto - ROOT tutorial @ ScInEGHE '10 $0$  and  $27$ e, TFile::Get(obj\_name)

#### **Data Structures i n n ROOT**

Common data model: 2D

#### rows="EVENTS", columns <sup>=</sup>"DATA VARIABLES" table, a N-tuple: An-tuple: An-tuple: An-tuple: An-tuple: An-tuple: An-tuple: An-tuple: An-tuple: An-tuple: An<br>An-tuple: An-tuple: An-tuple: An-tuple: An-tuple: An-tuple: An-tuple: An-tuple: An-tuple: An-tuple: An-tuple:

- ROOT implements this paradigm within a more powerful interface: the **TT r ree**.
- Its structure is similar to that of a filesystem: it is **branched**, analogously to having directories and subdirectories, containing files (leaves).

'10

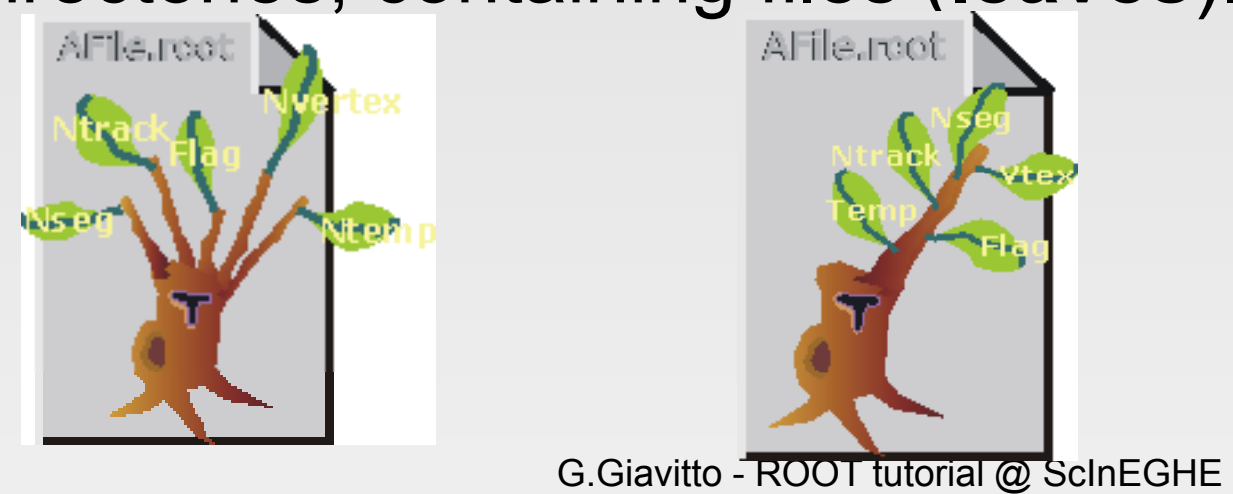

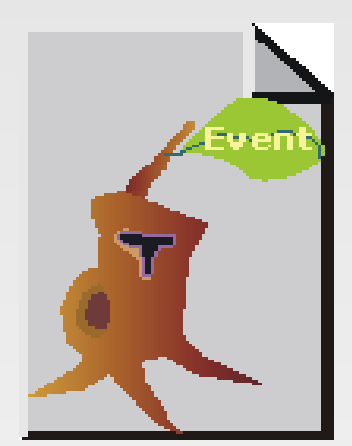

Sept. 6th, 2010

#### **TTrees in more detail**

simpler trees (**TNtuple**) have b branches of sigle variables, reproducing the table paradigm.

ally correspond to classes and the corresponding to classes and the corresponding to classes and the corresponding to correspond the corresponding to correspond the corresponding to correspond the corresponding to the corr

- A branch may contain:
	- **simple variables**;
	- ä, objects inheriting from **TObject**;

The **Branches** of a TTree usu

- i. **Demogler of the TClonesArray** class (a collection of objects of the same class);
- **a STL container** of pointers to objects.
- If it is needed a TTree can be saved on different files, and retrieved in full using one of its derivate classes: **TChain**

#### **A very simple Tr e**

x y -0.676641 0.390352 0.610218

If we want to store the contents of the contents of the contents of the contents of the contents of the contents of the contents of the contents of the contents of the contents of the contents of the contents of the conten

z

- The implementation is easy:
- a. **root[] TTree \* T <sup>=</sup> new TTree ( " n ntuple" ", ascii data "); root[] T->ReadFile("basic.dat", ,"x:y:z"); y**<br>
1 0.390352 0.610218<br>
lementation is easy:<br> **TTree \*T = new TTree("nturner")<br>
<b>T->ReadFile("basic.dat","x**<br>
already draw 2-D histogra<br> **] T->Draw("x:y","z>2","lego**<br>
e the Tree:<br> **] TFile \*f = new TFile("basic J T->Wri**
- We can alread y draw 2-D histo g grams with cuts:
	- **root [] T->Draw("x:y","z>2","l e ego");**
- And save the Tree:
	- **root [] TFile \* f = new TFile ("ba s sic.root","NEW"); root [] T->Write();**

...

### **A simple Tree**

We declare espicially the Tree with the Tree with the Tree with the Tree with the Tree with the Tree with the T

- **root [] Fl t t oa \_ x,y,z; root [] TTree \*T2 = new TTree(" "ntuple2","ascii2"); root [] T2->Branch("x\_pos",&x x,"x/F") root [] T2->Branch("y\_pos",&y y,"y/F") root [] T2->Branch("z\_pos",&z z,"z/F")**
- Then we fill it:
	- **root [] ifstream in("basic.dat") ; root [] while (1) { (1) in >> x >> y >> z; if (!in.good()) break; T2->Fill(); } >Fill();**
- **And save it:** 
	- **root [] T2 >Write();** G.Giavitto - ROOT tu **T2->Write();root [] f->Close();** utorial @ ScInEGHE

'10

Sept. 6th, 2010

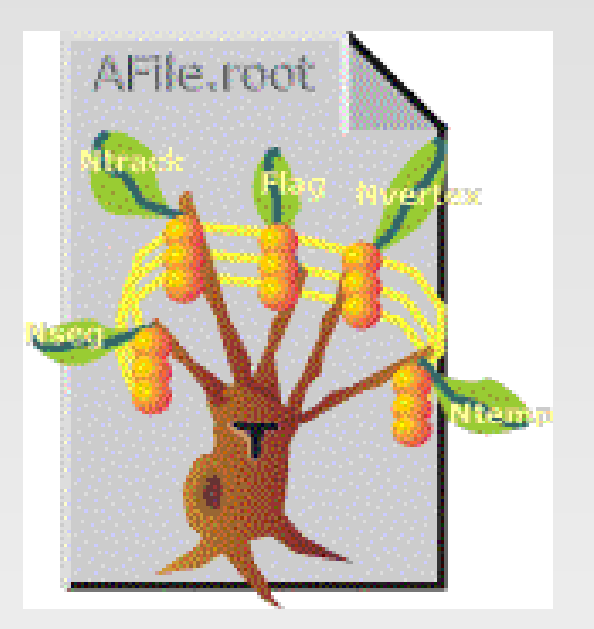

### **Reading a TTree f from a TFile**

 $\overline{\phantom{a}}$ 

#### **root [] TFile f("basic.root" "); root [] .ls**

We must first open the TFIFIFIFIC order to the TFIFIFIFIC ORDER TO THE TEST OF THE TFIFIFIE

TFile\*\* basic.rootTFile\* basic.rootKEY: TTree ntuple;1 ascii data KEY: TTree ntuple2;1 ascii data

#### **Then create a pointer to the Tree:**

#### **root [] TTree \*Tr = (TTree\* \*)f.Get("ntuple"); root [] Tr->GetListOfBranc ches().Print();**

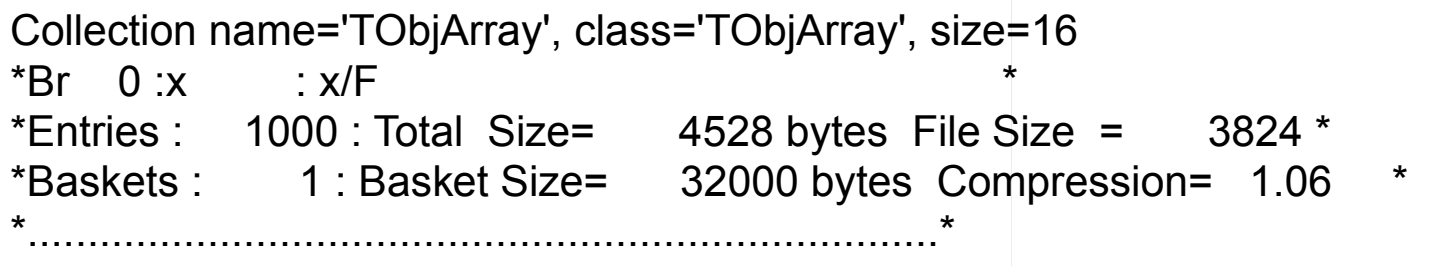

G.Giavitto - ROOT tutorial @ ScInEGHE

### **Reading a TTree from a TFile**

esses to x,y,z:

 **root [] Float\_t x,y,z; root [] Tr->SetBranchAddress s("x",&x);** root [] **Tr->SetBranchAddress("y",&y); root [] Tr->SetBranchAddress s("z",&z);**

We now set the branch additional contract and the branch additional contract and the branch additional contract and

**We can then loop over the entries and get them:** 

```
 root [] TH2D *hz =
  new TH2D("x:y" ", x vs y.",
40,-5 5 40 , , ,-5 5) ,
  root [] Int_t ne = Tr->GetE
ntries();
  root [] for (Int_t i=0; i<ne; 
i++) {
                     Tr->GetE
Entry();
                     if (z > 2) 
hz->Fill(x,y);}
 root [] hz >Draw("lego");
      hz->Draw("lego");from a TFile
```
G.Giavitto - ROOT tutorial @ ScInEGHE

n,

#### **Graphical relief**

We have our Roots and the second contract of the second second second second second second second second second second second second second second second second second second second second second second second second secon

#### Let's have a look to what we've done:

#### **root [] TBrowser \*b = new w TBrowser();**

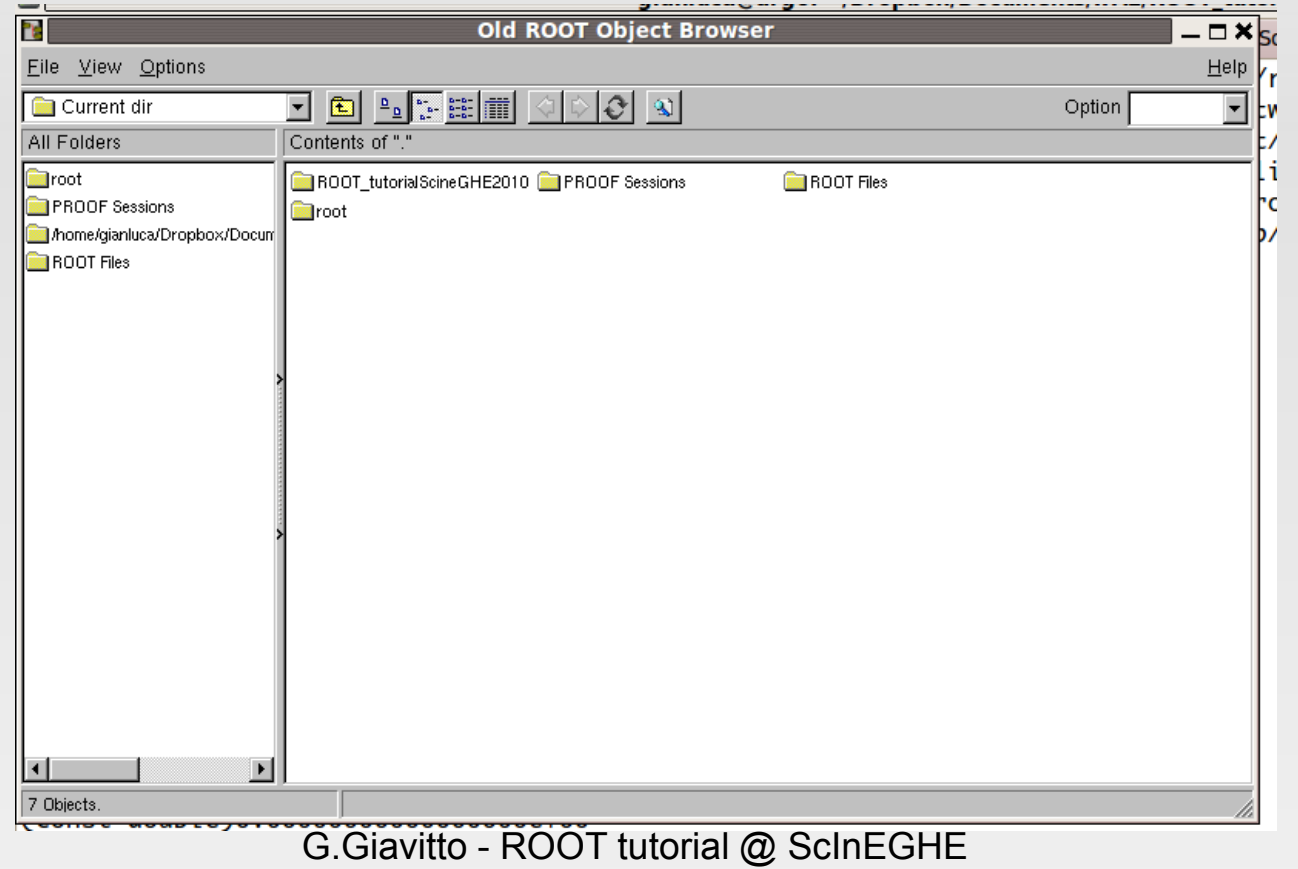

th two (identical) transformation of the control of the control of the control of the control of the control o<br>The control of the control of the control of the control of the control of the control of the control of the c

#### **Graphical relief II**

The Township and the Township and the United States and the United States and the United States and the United

#### Go to the TTree , Right Click, Start Viewer.

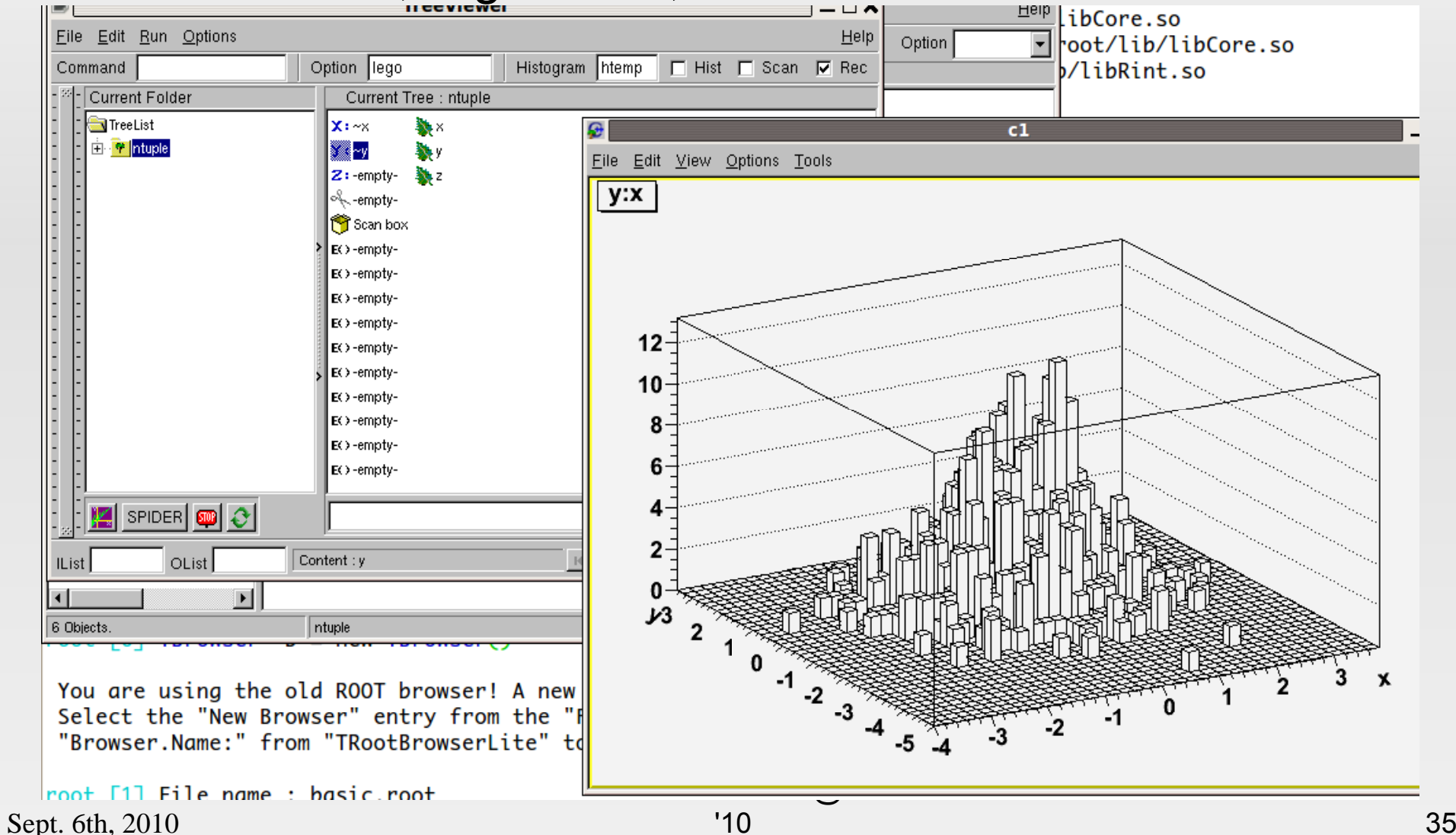

to plot data graphically:

### **Using a class to f fill a TTree**

down exactly to our analysis needs.

**First we need to declare the class:** 

<u>Permits use to use the full superior that the full superior was the full superior to use the full superior that the full superior that the full superior that the full superior that the full superior that the full superior</u>

 **file class\_tree.C: class TrackPoint : public T TObject { public: Float\_t x,y,z; TrackPoint() { x= 0 0;y=0;z=0;} ClassDef(TrackP o oint,1)** 

**};**

 $\mathcal{C}$ 

. Then we can write the function body, which is much like what we did before.

G.Giavitto - ROOT tutorial @ ScInEGHE

p

power of Root, and tailor it is a power of Root, and tailor it is a power of Root, and the Root, and the Root,

### **The macro body**

```
ClassImp(TrackPoint
)
void class_tree()
```

```
{
 TFile
        *
f = new TFile
("data.root","NE
W
");
 TTree
         *
T = new TTree
("points","asci
i");
 T kP i t TrackP
oin

               *
t
p = new T kP i t TrackP
oin
t();
 T->Branch("tp",&tp);
 ifstream in
("basic.dat");
 whil (1) { hile 

   in >> tp->
x >> tp->
y >> tp->
z ;
  if (!in.good()) break;
  T
->Fill();
 }
 T->Write();
 f >Close();

->Close();}
```
class defin.

<mark>import the second second</mark>

- TFile and **TTree**
- Declare class
- г Branch Tree
- **Read in values**
- Π Fill Tree
- Write and Close

Sept. 6th, 2010

G.Giavitto - ROOT tutorial @ ScInEGHE  $0 \hspace{2.5cm} 37$ 

#### **Running p as comp piled-in**

declared a class derived from a compiled one, it is necessary to run the macro as compiled code.

<u>In this case, since we are the since we are the since we are the since we are the</u>

**This will produce a lot of** errors because we did not include the proper libraries. (Interpreted CINT has that done automatically)

add to the top of class tree.C:

To solve this p , roblem,

z

**#include "TROOT.h"#include "TFile.h" #include "TTree.h"#include <iostream>#include <fstream>**

**using namespace std;**

• Then run it with:

G.Giavitto - ROOT tutorial @ ScInEGHE '10**root[].x class\_tree.C+**

## **Reading the Tree (again?)**

It is sufficient to replace e. g g. x with tp.x :

The Tree so created can be a so created can be a solid can be a solid can be a solid can be a solid can be a solid can be a solid can be a solid call that is the call that is the call that is the call that is the call that

 **root [] TFile f ("data.root" ) Warning in <TClass::TCla s ss>: no dictionary for class TrackPoint is availableroot [] TTree \*Tr <sup>=</sup> (TTree\*) f f.Get("points" ) root [] Tr->Draw("tp.x:tp.y " ","tp.z>2","lego" )** domar (determination)<br>
domarpoint in the set of Get("points")<br>
domarpoints")<br>
domarpoint in the set of the set of the set of the set of the set of the Set of the Set of the Set of the Set of<br>
domarpoint in the Set of the S

b

be read just like before.

root [] Tr->Draw("tp.x:tp.y","tp.z>2","box" **)**

- It is also possible to copy the class definition onto another script and analyze the data.
- **Nhat if you don't have info on how the Tree was created,** which classes were declared?

#### **The TSelector fra mework**

The TTT results in the TTT results in the TTT results in the TTT results in the TTT results in the TTT results in

It is able to recreate the classees it was created with:

 **root [] Tr->MakeSelector( ) Info in <TTreePlayer::Ma k keClass>: Files: points.h and points.C generated from T TTree: points**

s dictonary.

- . The two files generated must now be modified to fit our needs. A detailed walkthrough is found on http://root.cern.ch/drupal/co
	- a. **root [] Tr->Process("poin t ts.C"); //or root [] Tr ->Process( >Process( "point ts C+ . ");**
- **This harnesses the full power of ROOT.**

#### **Hands – On sess ion: goals i**

**Review the examples** 

Familiarize with the syntaxies with the syntaxies with the syntaxies with the syntaxies with the syntaxies with the syntaxies with the syntaxies with the syntaxies with the syntaxies with the syntaxies with the syntaxies w

- **Learn how to use well the documentation provided at** root.cern.ch and elsewhere.
- **Read into a TTree the data produced by the previous** Geant 4 simulation. (Probably will need \$ROO T TSYS/tutorials/tree\*.C)
- Quick-check the TTree wit h GUI.
- **From it, construct an analysis environment with** TSelector, and run it.